## **Amatek**

## **Как работать с RTSP**

IP-камеры и видеорегистраторы AMATEK поддерживает работу по протоколу RTSP.

**RTSP - потоковый протокол реального времени** (**Real Time Streaming Protocol**), предназначен для использования в системах, работающих с мультимедиа данными, и позволяющий клиенту удалённо получать поток данных с устройства видеонаблюдения.

Программой клиентом RTSP служит медиа проигрыватель «VLC media player», последнюю версию которого можно бесплатно скачать с сайта [http://www.videolan.org.](http://www.videolan.org/)

После установки «VLC media player» на вашем ПК запустите программу двойным кликом на иконке на рабочем столе (или запустите файл vlc.exe из папки установки программы; по умолчанию это C:\Program Files\VideoLAN\VLC\») или «C:\Program Files (x86)\VideoLAN\VLC»). Откроется окно:

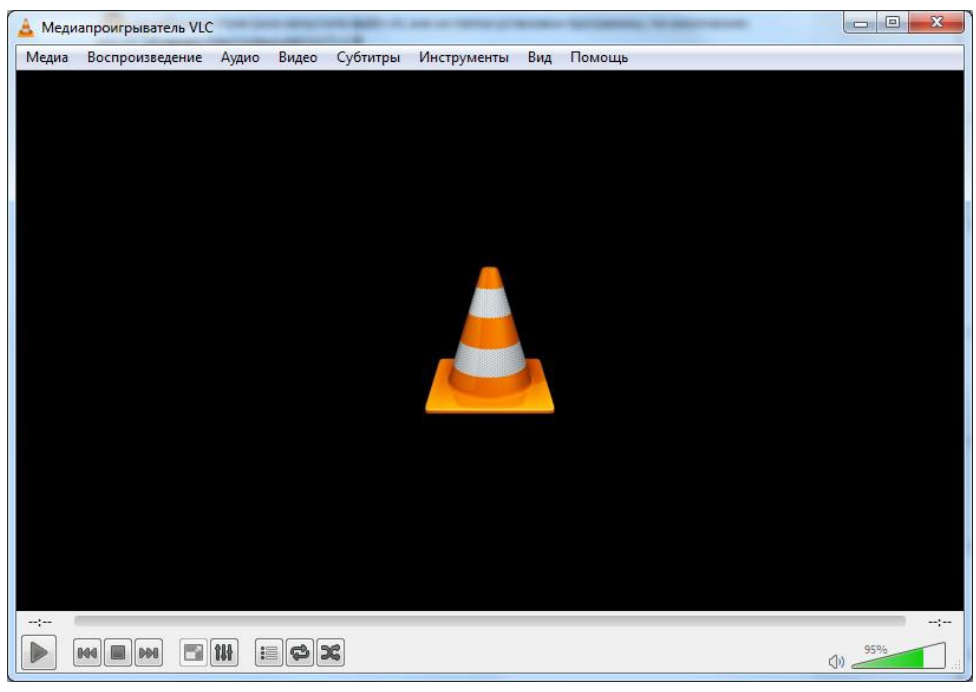

Войдите в меню «Медиа» и выберите опцию «Открыть URL…»:

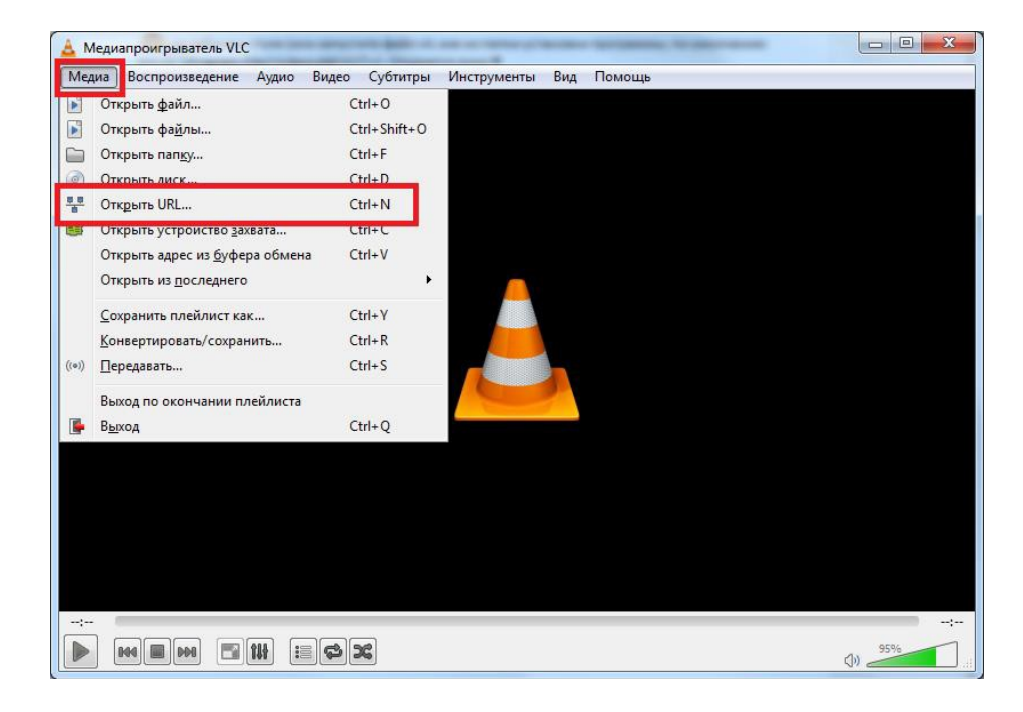

## **Amatek**

В окне «Источник», закладка «Сеть» введите RTSP адрес вашего устройства в заданном формате

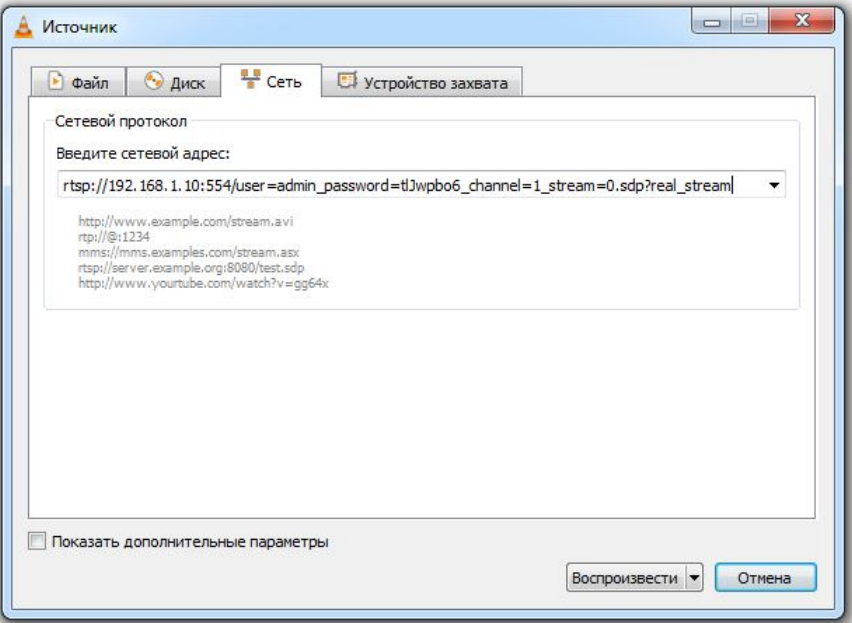

Формат адреса:

rtsp://<**xxx.xxx.xxx.xxx**>:<**port**>/user=<**login**>\_password=<**password**>\_channel=1\_stream=<**stream**>.sd p?real\_stream

Здесь:

**xxx.xxx.xxx.xxx** – IP адрес устройства

**port** – номер порта RTSP (по умолчанию 554)

**login** – логин пользователя (по умолчанию admin)

**password** – пароль пользователя (по умолчанию отсутствует. В строке отображается как tlJwpbo6)

**stream** – номер потока, начиная с нуля. Пример: 1-й (основной) поток это 0, 2-й (альтернативный) поток это 1.

Примеры для IP камера с IP адресом 192.168.1.10, логином пользователя admin и паролем 12345 :

- Основной поток: rtsp://192.168.1.10:554/user=admin\_password=12345\_channel=1\_stream=0.sdp?real\_stream
- Дополнительный поток: rtsp://192.168.1.10:554/user=admin\_password=12345\_channel=1\_stream=1.sdp?real\_stream

Пример для IP камеры по умолчанию (IP адрес 192.168.1.10, логин admin, пароль отсутствует) rtsp://192.168.1.10:554/user=admin\_password=tlJwpbo6\_channel=1\_stream=0.sdp?real\_stream